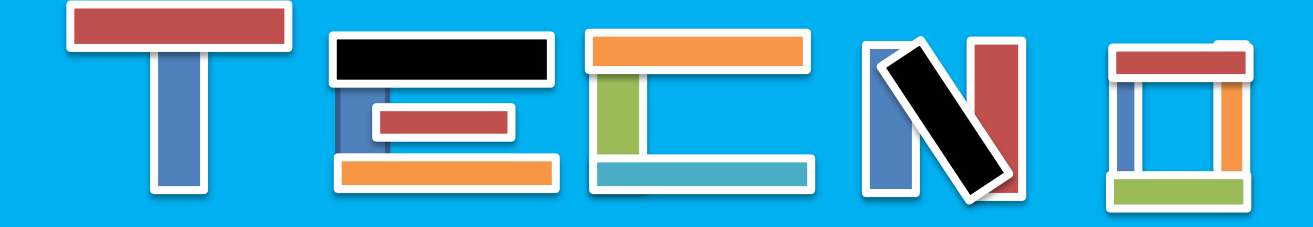

## PRAC-2 **PRACTICAS CON ARDUINO**

Nombre: Botón LED

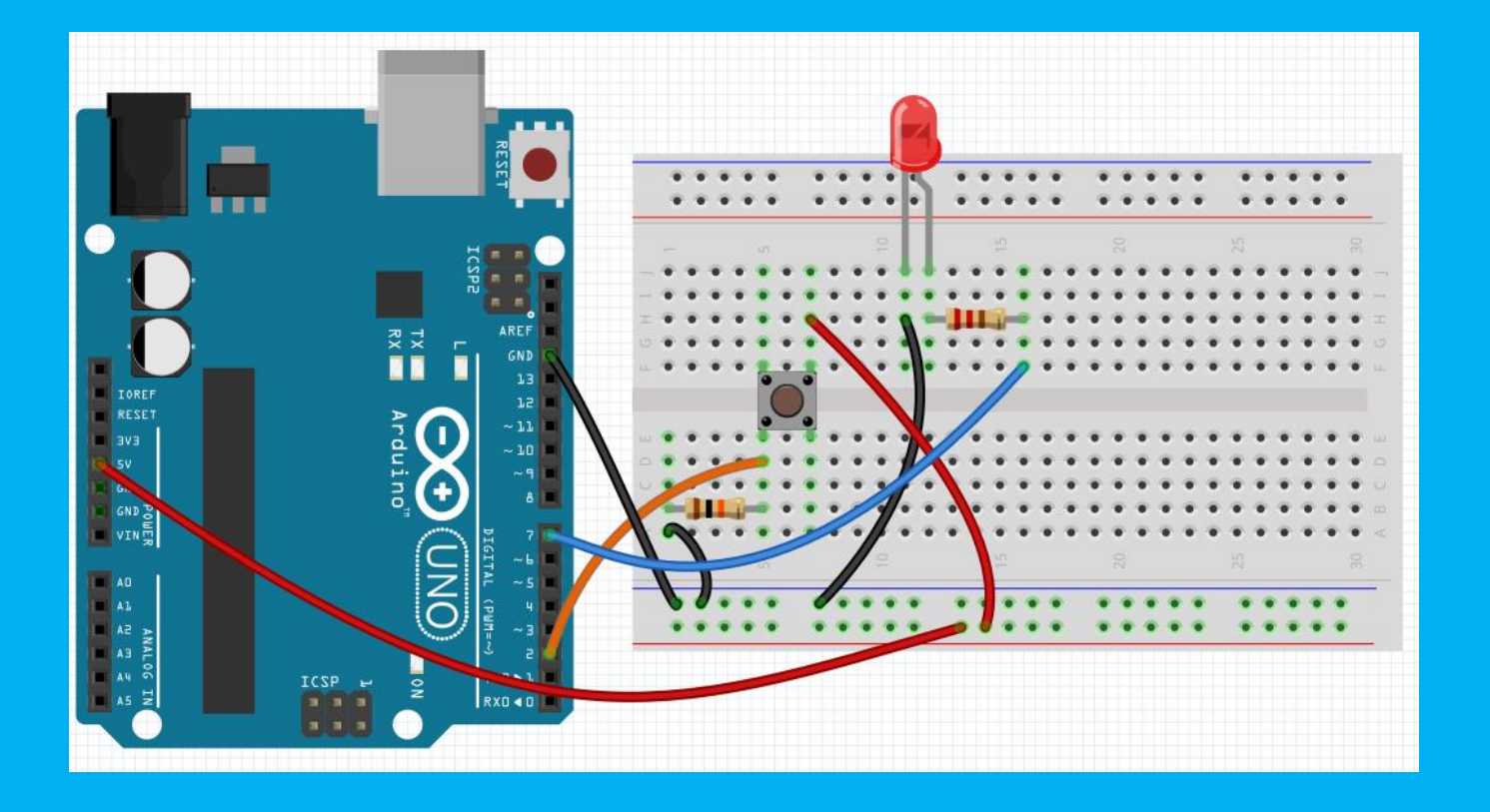

Autores: Juan Ignacio García Serrano

**Francisco Díaz Rivera** 

**Curso: 3°ESO** 

## **Materiales:**

- Placa de Arduino
- Placa protoboard
- Un Botón
- Un Led roio
- $\bullet$  Una resistencia de 220 Ω.
- Una resistencia de 10 KΩ.

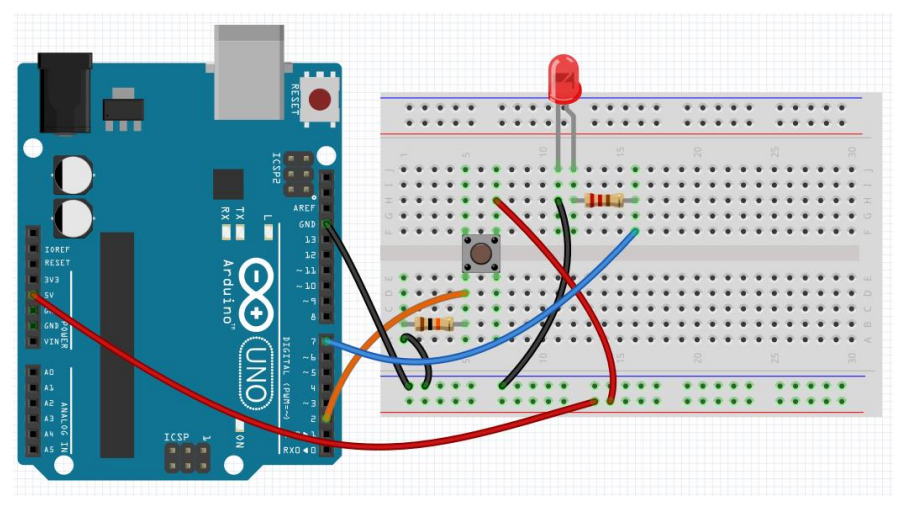

## **CÓDIGO**

```
// Control de un LED con pulsador.
int buttonPin = 2; //Declaramos buttonPin y lo asociamos al pin 2.
int ledPin = 7; //Declaramos ledPin y lo asociamos al pin 7.
int button; //Declaramos la variable button.
void setup() {
  pinMode(ledPin, OUTPUT); //Configuramos ledPin como salida.
 pinMode(buttonPin, INPUT); //Configuramos buttonPin como entrada.
\mathbf{R}void loop() {
  //Leemos el estado del boton y lo quardamos en button.
 button = digitalRead(buttonPin);if (button == HIGH) //Si la variable button esta en nivel alto (5 v.)
  \left\{ \right.digitalWrite(ledPin, HIGH); //Encendemos el led.
  \mathcal{F}else //Si no se cumple lo anterior.
  T.
    digitalWrite(ledPin, LOW); //Apagamos el LED.
```
- **1.** Modifica el código para que el led se mantenga encendido 3 segundos, y luego se apaga. (Guardar el fichero IDE como **Boton\_led\_2a**).
- **2.** Cambia del pin2 al pin10 y modifica el código para que funcione. (Guardar el fichero IDE como **Boton\_led\_2b**).
- **3.** Modifica el código para que el led permanezca encendido 3 segundos y apagado medio segundo y lo realice tres veces. (Guardar el fichero IDE como **Boton\_led\_2c**).

## **IMAGEN DEL MONTAJE**

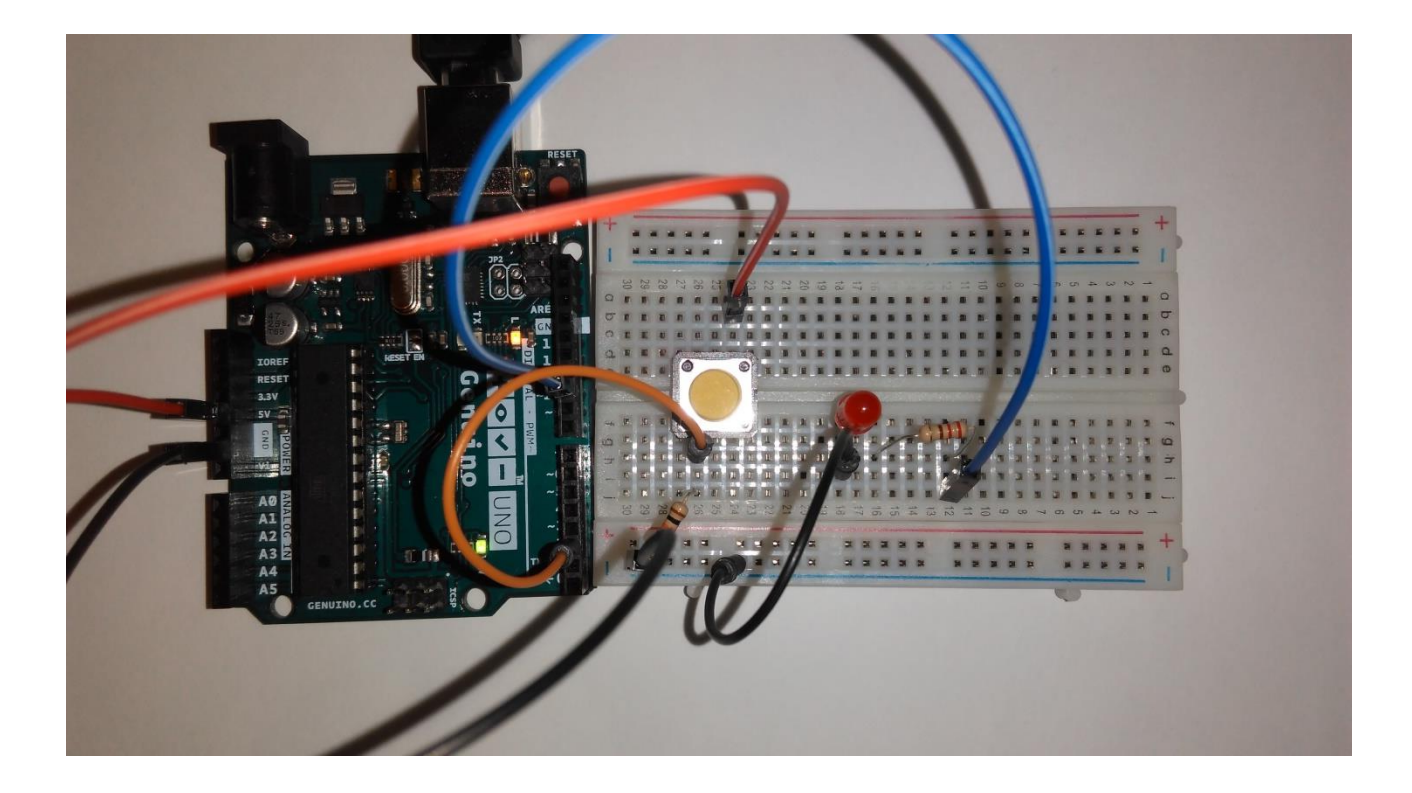